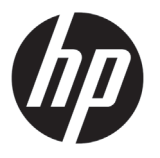

# Impresora HP Latex serie 500

## Información de introducción

## **¿En qué consiste?**

Su dispositivo es una impresora de inyección de tinta a color diseñada para imprimir imágenes de gran calidad en sustratos flexibles. Algunas de sus funciones principales son:

- Calidad de impresión más nítida, transiciones suaves y finos detalles con sus 6 colores y 1200 ppp reales
- Cartuchos de tinta de 775 ml para HP Latex 560, cartuchos de tinta de 3 litros para HP Latex 570
- Cientos de sustratos predeterminados listos para usar fácilmente disponibles

En este documento preliminar se incluyen los avisos legales y las instrucciones de seguridad, se describe el uso del panel frontal, se muestra una lista de los códigos de error que pueden aparecer y se indican las especificaciones de energía.

## **¿Dónde se encuentra la guía del usuario?**

La guía del usuario de su impresora puede descargarse de:

- **Impresora HP Latex 560:** http://www.hp.com/go/latex560/manuals
- **Impresora HP Latex 570:** http://www.hp.com/go/latex570/manuals

Puede encontrar información adicional en:

- http://www.hp.com/go/Latex500/training
- **Impresora HP Latex 560:** http://www.hp.com/go/latex560/support
- **Impresora HP Latex 570:** http://www.hp.com/go/latex570/support

Pueden encontrarse vídeos acerca de cómo usar la impresora en:

- http://www.hp.com/supportvideos
- http://www.youtube.com/HPSupportAdvanced

Visite el centro de conocimiento de HP Latex para encontrar información detallada sobre nuestros productos y aplicaciones de HP Latex y utilizar el foro para realizar cualquier comentario en: http://www.hp.com/communities/HPLatex

#### **Avisos legales**

© Copyright 2016 HP Development Company, L.P.

La información contenida en este documento podrá ser modificada sin previo aviso. Las únicas garantías de los productos y servicios de HP se establecen en la declaración de garantía explícita adjunta a dichos productos y servicios. Nada de lo expuesto en este documento debe considerarse como una garantía adicional. HP no se hace responsable de los errores de editorial o técnicos u omisiones que contenga esta guía.

Puede descargar la garantía limitada y la información legal de HP para su producto en el CD/DVD que se incluye en la caja. En algunos países/regiones, en la caja se incluye una garantía limitada de HP impresa. En los países/regiones en los que la garantía no se suministra en formato impreso, puede solicitar una copia impresa en: http://www.hp.com/go/orderdocuments.

#### **Directrices generales de seguridad**

En el interior de la impresora no existe ninguna pieza que el usuario pueda reparar, a excepción de las que cubre el programa de reparación por parte del cliente de HP. Consulte http://www.hp.com/go/selfrepair/. Deje la reparación del resto de piezas en manos del personal de servicio cualificado.

Apague la impresora y póngase en contacto con el representante de asistencia al cliente en los casos siguientes:

- El cable de alimentación o el enchufe está dañado.
- Las carcasas de polimerización están dañadas.
- La impresora se ha dañado debido a un impacto.
- Hay algún daño mecánico o en la carcasa.
- Ha entrado líquido en la impresora.
- Sale humo o algún olor extraño de la impresora.
- La impresora se ha caído o el módulo de polimerización ha resultado dañado.
- La impresora no funciona con normalidad.

Apague la impresora en cualquiera de los casos siguientes:

- Durante una tormenta
- Durante un fallo eléctrico

Tenga especial cuidado con las zonas marcadas con etiquetas de advertencia.

#### **Posible riesgo de descarga**

**¡ADVERTENCIA!** Los circuitos internos de las zonas de polimerización, el controlador de polimerización y la fuente de alimentación integrada funcionan con voltajes peligrosos que pueden ser mortales o causar lesiones personales graves.

La impresora utiliza dos cables de alimentación. Desenchúfelos antes de reparar la impresora.

Para evitar el riesgo de descargas eléctricas:

- La impresora solo debe enchufarse en las tomas de la red de alimentación conectadas a tierra.
- No intente desmontar los módulos de polimerización.
- No quite ni abra las tapas o los enchufes de ningún otro sistema cerrado.
- No inserte objetos en las ranuras de la impresora.

## **Peligro de calentamiento**

Los subsistemas de polimerización de la impresora funcionan a altas temperaturas y pueden provocar quemaduras si se tocan. Para evitar lesiones personales, siga las siguientes precauciones:

- No toque los compartimentos internos de las zonas de polimerización de la impresora.
- Espere a que la impresora se enfríe cuando acceda a la zona de polimerización interna y a la platina de salida en caso de atasco del sustrato.
- Deje que la impresora se enfríe antes de realizar algunas tareas de mantenimiento.

#### **Peligro de incendio**

Los subsistemas de polimerización de la impresora funcionan a altas temperaturas.

Para evitar el riesgo de incendios, siga las siguientes precauciones:

- El cliente es responsable de cumplir con los requisitos de la impresora y los requisitos del código eléctrico conforme a la jurisdicción local del país donde está instalado el equipo. Utilice la tensión de la fuente de alimentación especificada en la etiqueta.
- Conecte los cables de alimentación a las líneas correspondientes, cada una protegida por un interruptor automático de derivación, conforme a la información de la guía de preparación del sitio. No utilice una regleta (toma de alimentación trasladable) para conectar ambos cables de alimentación.
- Utilice únicamente los cables de alimentación que HP suministra con la impresora. No utilice un cable de alimentación dañado. No utilice los cables de alimentación con otros productos.
- No inserte objetos en las ranuras de la impresora.
- Tenga cuidado de no derramar líquidos en la impresora. Después de la limpieza, asegúrese de que todos los componentes estén secos antes de volver a utilizar la impresora.
- No utilice aerosoles que contengan gases inflamables dentro o cerca de la impresora. No utilice la impresora en una atmósfera explosiva.
- No bloquee ni cubra las aberturas del cuerpo de la impresora.
- No intente desmontar o modificar los módulos de polimerización.
- Asegúrese de que no se supera la temperatura de funcionamiento del sustrato recomendada por el fabricante. Si esta información no está disponible, pregunte al fabricante. No cargue sustratos que no se puedan utilizar a una temperatura de funcionamiento superior a los 125 °C (257 °F).
- No cargue sustratos cuyas temperaturas de ignición automática sean inferiores a los 250° C (482° F). Si esta información no está disponible, la impresión debe ser supervisada en todo momento. Consulte la nota abajo.

**NOTA:** Método de prueba según EN ISO 6942:2002: *Evaluación de los materiales y de los montajes de los materiales cuando se ven expuestos a una fuente de radiación térmica, método B*. Las condiciones de la prueba para determinar la temperatura cuando el sustrato comienza la ignición (con llama o sin llama) fueron las siguientes: densidad del flujo de calor: 30 kW/m², calorímetro de cobre, termopar de tipo K.

#### **Peligro mecánico**

La impresora tiene piezas móviles que podrían provocar lesiones. Para evitar lesiones personales, siga las siguientes precauciones cuando trabaje cerca de la impresora.

- Mantenga la ropa y todas las partes del cuerpo lejos de las piezas móviles de la impresora.
- Evite el uso de collares, brazaletes y otros objetos colgantes.
- Si tiene el cabello largo, intente llevarlo recogido de forma que no caiga sobre la impresora.
- Asegúrese de que las mangas o guantes no queden atrapados en las piezas móviles.
- Evite permanecer cerca de ventiladores, que podrían causar lesiones y afectar igualmente a la calidad de impresión (obstruyendo la circulación del aire).
- No toque los engranajes ni los rollos en movimiento durante la impresión.
- No utilice la impresora con las cubiertas abiertas.
- Durante la carga del sustrato, manténgase a una distancia segura de la impresora y procure que nadie se sitúe cerca de ella.

#### **Peligro de radiación de luz**

La radiación de luz se emite desde la iluminación de la zona de impresión. Esta iluminación cumple los requisitos del grupo de exención de IEC 62471:2006: *Seguridad fotobiológica de lámparas y sistemas de lámparas*. Sin embargo, se recomienda no mirar directamente a las luces LED mientras están encendidas. No modifique el módulo.

#### **Peligro químico**

Las hojas de datos de seguridad identifican los ingredientes de la tinta y los requisitos de ventilación para garantizar que las exposiciones transmitidas por el aire se controlen adecuadamente.

Las hojas de datos de seguridad de materiales actuales para los sistemas de tinta de las impresoras están disponibles en: http://www.hp.com/go/msds.

#### **Ventilación y aire acondicionado**

Del mismo modo que sucede con el resto de instalaciones del equipo, la impresora produce calor, por lo que deberá tenerlo en cuenta a la hora de mantener los niveles de calidad ambiental, el aire acondicionado o la ventilación en el área de trabajo. Concretamente, la disipación de potencia de la impresora es de 3,7 kW (12,7 kBTU/h).

Los sistemas de aire acondicionado y ventilación deben cumplir con las directrices y normativas de salud y seguridad medioambiental. Póngase en contacto con su técnico especialista en aire acondicionado o especialista en salud y seguridad medioambiental para que le aconseje sobre las medidas adecuadas que debe adoptar en su ubicación.

Para obtener un enfoque más preceptivo sobre una ventilación adecuada, consulte el documento 62.1-2013 Ventilation for Acceptable Indoor Air Quality del Instituto nacional americano de normalización y de la Sociedad americana de ingenieros de aire acondicionado, refrigeración y calefacción (ANSI/ASHRAE).

Por ejemplo, se indica que es necesaria una tasa de escape mínima de 2.5 L/s.m<sup>2</sup> (0.5 cfm/ft<sup>2</sup>) de aire de reposición para "salas de fotocopiado e impresión".

No se requiere ningún equipo de ventilación (filtrado de aire) especial para cumplir con los requisitos de la Agencia estadounidense para la seguridad y la salud en el trabajo para la exposición, en el lugar de trabajo, a los compuestos orgánicos volátiles de las tintas HP Latex con base al agua. Se podrán instalar equipamientos de ventilación especial a discreción del cliente. Los clientes deben consultar los requisitos y reglamentaciones locales y nacionales.

**Nota:** Las unidades de ventilación y aire acondicionado no deberán dirigir aire directamente sobre la impresora.

**Nota:** Mantenga una presión de aire positiva en la sala de impresiones para ayudarle a evitar que entre polvo en la sala.

**Nota:** Puede plantearse realizar un mínimo de 5 cambios de aire por hora\* con suministro de aire fresco y que cuente con un volumen mínimo de 30 m³.

*\*Recomendación basada en una sala de 30 m³ con solo una impresora HP. Si hay más impresoras en la sala, la velocidad de ventilación debe calcularse en consecuencia.*

#### **Peligro de materiales pesados**

Se debe tener especial cuidado para evitar lesiones personales al manipular sustratos pesados.

- Para manipular rollos de sustratos pesados es posible que se necesite más de una persona. Se debe tener cuidado para evitar sobrecargas o lesiones de espalda.
- Se recomienda el uso de una carretilla elevadora u otro equipo de manipulación.
- Cuando manipule rollos de sustrato pesados, póngase un equipo de protección personal, incluido guantes y botas.
- Cuando cargue rollos de sustrato, utilice los accesorios de carga de sustrato (extensión de la mesa de carga y levantador).

HP recomienda utilizar guantes cuando manipule los componentes del sistema de tinta.

## **Panel frontal**

El panel frontal es una pantalla táctil que dispone de una interfaz de usuario gráfica; se encuentra en la parte delantera de la impresora, a la derecha. Le permite controlar completamente la impresora: desde el panel frontal puede ver información sobre la impresora, cambiar la configuración de la impresora, realizar calibraciones y pruebas, entre otros. En el panel frontal también se muestran alertas (mensajes de advertencia y de error) cuando es necesario.

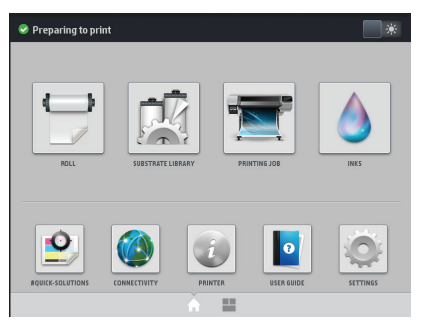

Existe una pantalla de inicio alternativa que puede visualizar si desliza el dedo por la pantalla hacia la izquierda o presiona el widget en la parte inferior central de la pantalla. En ella se resume el estado de los cartuchos de tinta, el sustrato y el documento de impresión actual.

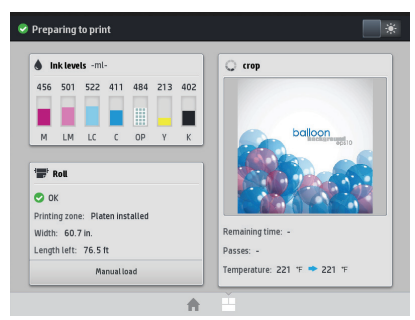

El panel frontal tiene una gran zona central en la que se muestra información e iconos dinámicos. A la izquierda y a la derecha se pueden observar hasta seis iconos fijos en distintos momentos. No suelen mostrarse todos a la vez.

## **Iconos fi jos a la izquierda y a la derecha**

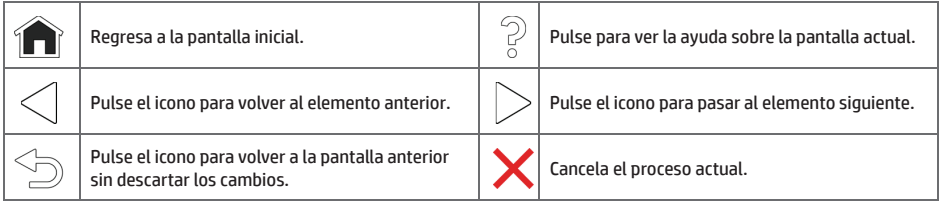

#### **Iconos dinámicos de la pantalla de inicio**

Estos elementos solo se muestran en la pantalla de inicio.

- En la parte superior izquierda de la pantalla aparece un mensaje que muestra el estado de la impresora o la alerta actual más importante. Pulse sobre este mensaje para ver una lista de todas las alertas actuales, junto con un icono que indica la gravedad de cada alerta. Puede pulsar sobre una alerta para obtener ayuda para resolver el problema.
- En la parte superior derecha, pulse  $\Box$   $\gg$  para encender o apagar la iluminación de la zona de impresión.

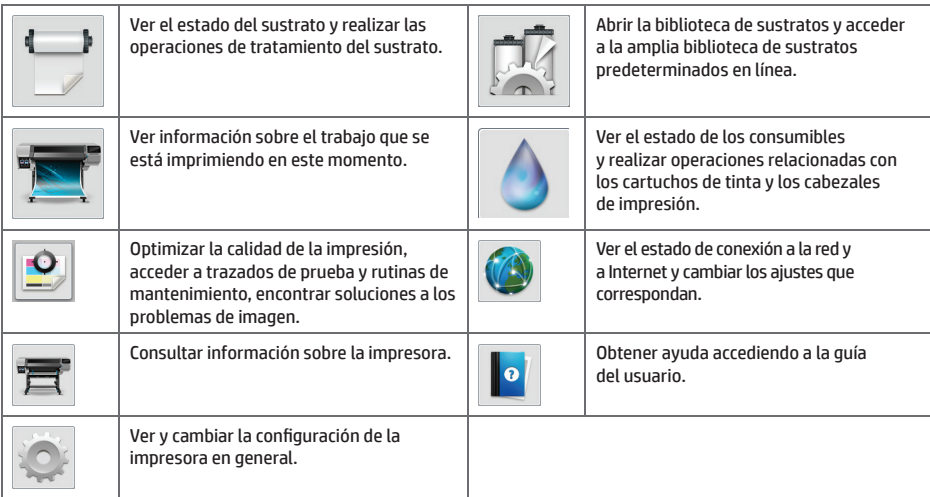

Si la impresora permanece inactiva durante un tiempo, pasa al modo de suspensión y se apaga la pantalla del panel frontal. Para cambiar el tiempo que debe transcurrir antes de pasar al modo de suspensión, pulse el y, posteriormente, **Confi guración** > **Opciones panel frontal** > **Tiempo espera modo de suspensión**. Puede establecer el tiempo desde 5 a 240 minutos. El valor predeterminado es de 30 minutos.

Si se produce alguna interacción externa con la impresora, esta sale del modo de suspensión y se enciende la pantalla del panel frontal.

### **Códigos de error del panel frontal**

En determinadas circunstancias aparece un código de error numérico en el panel frontal. Siga los consejos de la columna Recomendación para resolverlo. Si la recomendación que se indica no parece resolver el problema, póngase en contacto con el representante de servicio de su zona.

Si en el panel frontal aparece un código de error que no está incluido en esta lista, apague la impresora y vuelva a encenderla. Si el problema persiste, llame a su representante de asistencia al cliente.

Mantenga actualizada su impresora en todo momento con la última versión de firmware disponible, que incluye soluciones a los errores más comunes.

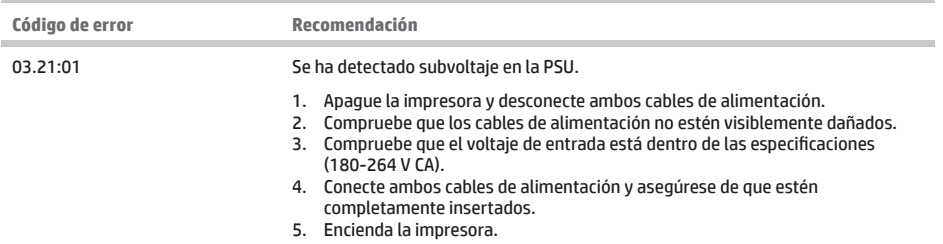

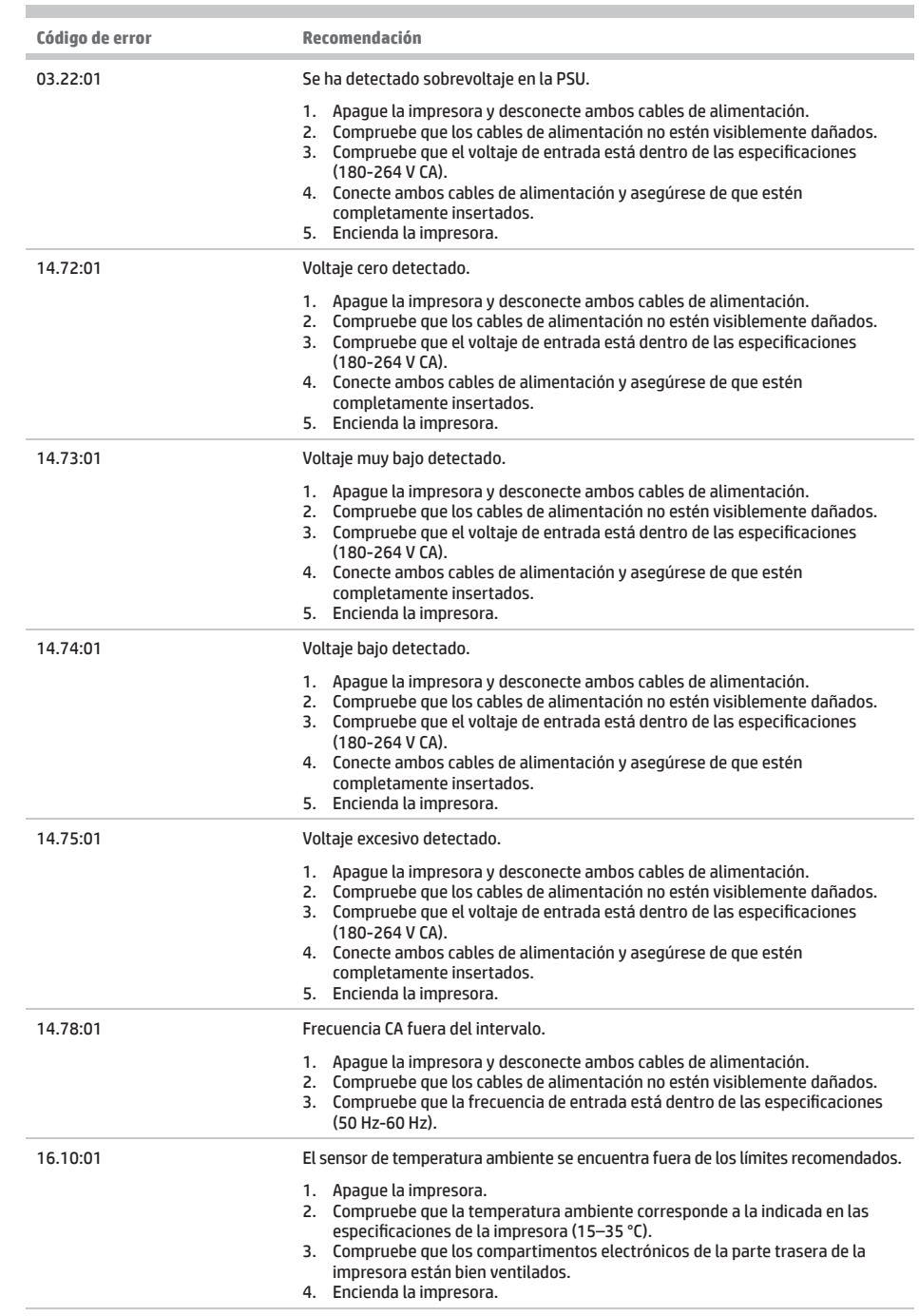

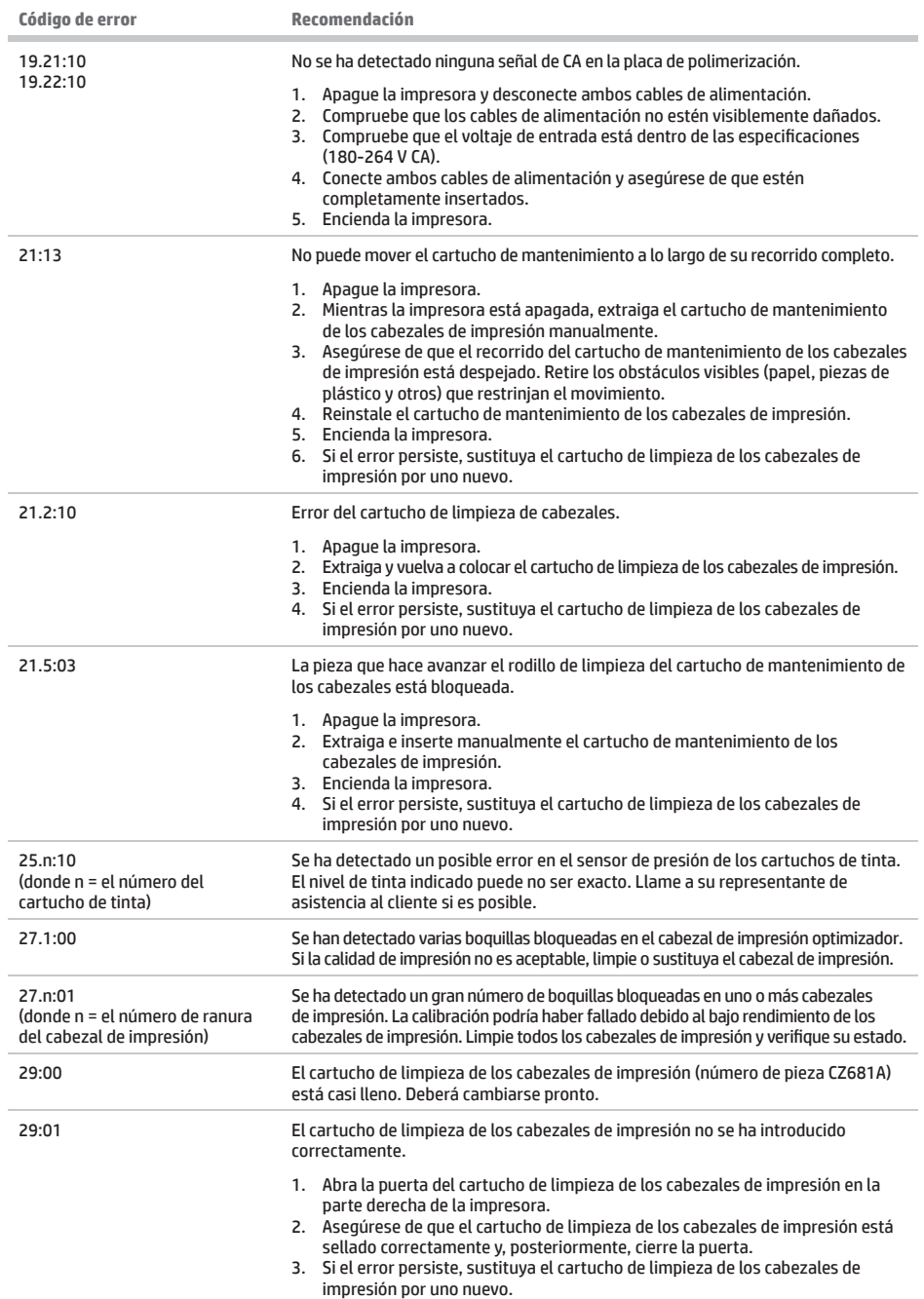

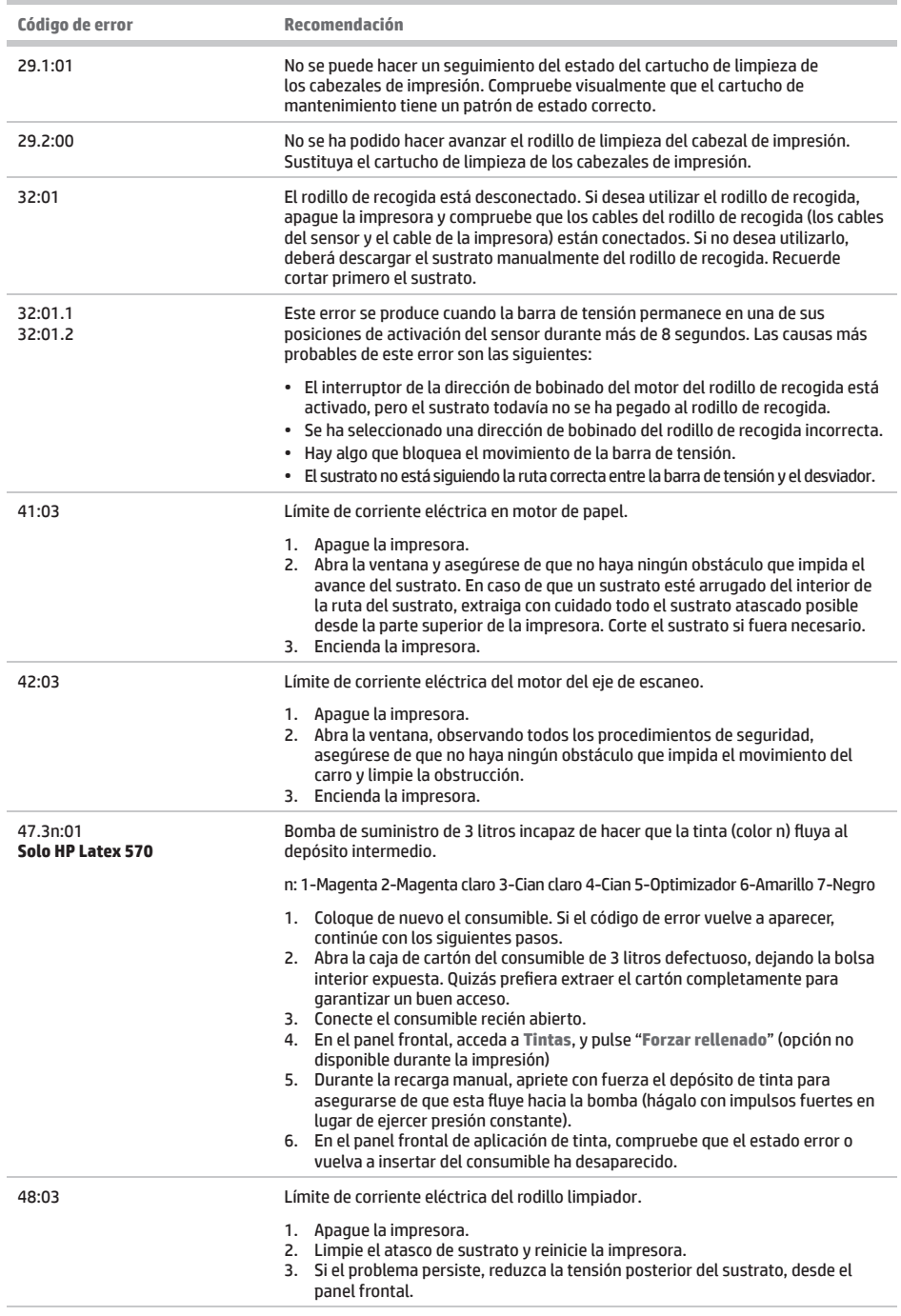

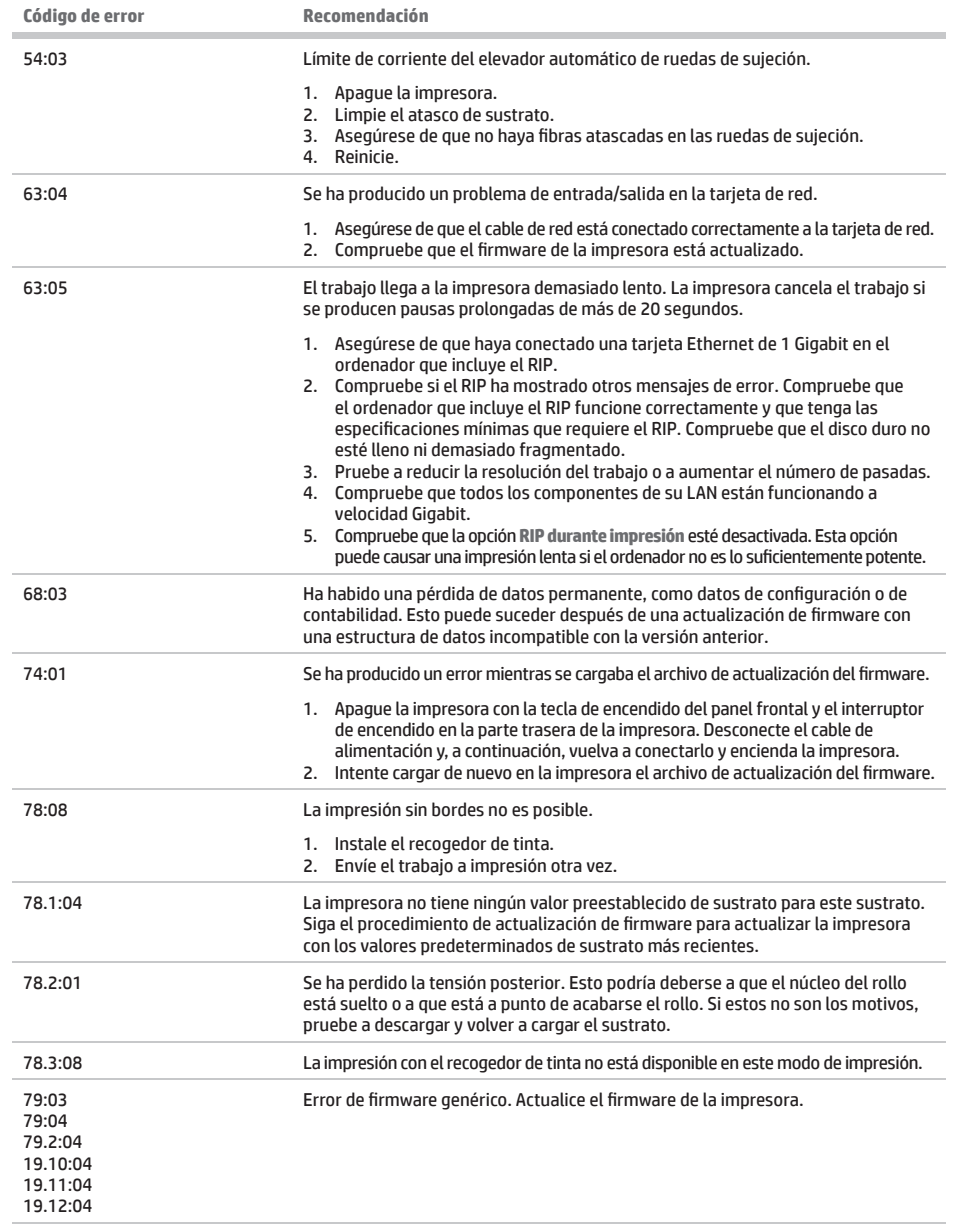

п

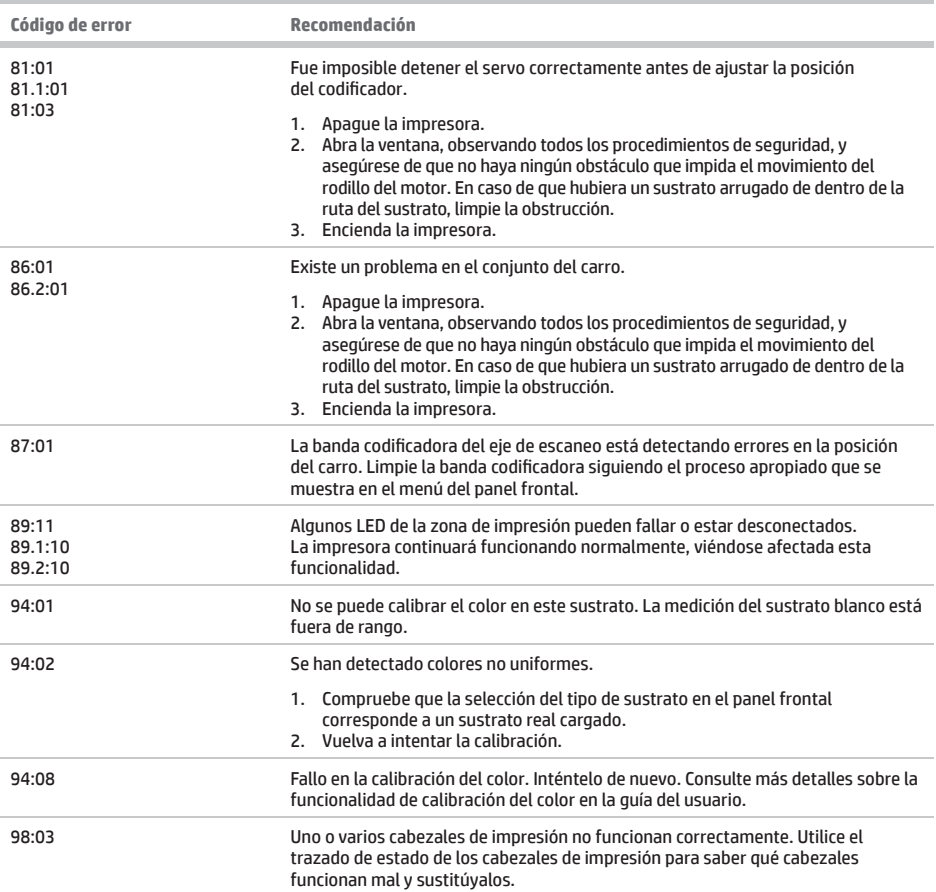

## **Especifi caciones de encendido**

п

÷

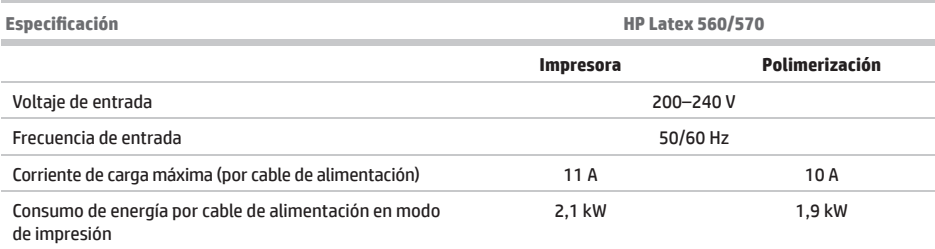